# **default-uboot**

 \*\*\* U-Boot SD CARD \*\*\* 1. System Load Linux to SDRAM via TFTP. 2. System Load Linux Kernel then write to Flash via TFTP. 3. Boot Linux from SD. 4. System Load U-Boot then write to Flash via TFTP. 5. System Load U-Boot then write to Flash via Serial. 6. System Load ATF then write to Flash via TFTP. 7. System Load Preloader then write to Flash via TFTP. 8. System Load ROM header then write to Flash via TFTP. 9. System Load CTP then write to Flash via TFTP. a. System Load CTP then Boot to CTP (via Flash). b. System Load flashimage then write to Flash via TFTP. c. System Load partition table then write to Flash via TFTP. U-Boot console

Press UP/DOWN to move or Press 1~9,a~b to choose, ENTER to select

bootmenu is defined here:

[https://github.com/BPI-SINOVOIP/BPI-R64-bsp/blob/master/u-boot-mt/include/configs/mt7622\\_evb.h](https://github.com/BPI-SINOVOIP/BPI-R64-bsp/blob/master/u-boot-mt/include/configs/mt7622_evb.h)

official uboot is not booting, if compiled with gcc >=5.5 (needs to be comiled with e.g. gcc4.8 in ubuntu 14.4), gcc7/8 do not compile official uboot - as upstream supports mt7622/bpi-r64 including net and my repo also supports 32bit mode you can use a recent uboot now

UBOOT=u-boot-mt/u-boot-mtk.bin sudo dd if=\$UBOOT of=\$O bs=1k seek=768 #768k = 0xC0000

## **my uboot**

- <https://github.com/frank-w/u-boot/tree/bpi-r64> (modified version of sinovoip) supporting gcc >= 5.5 (up to 8.3)
- <https://drive.google.com/open?id=1Vg3eoHpx3nlZ9pTCZdDpC2l1pJ4rQh5i> binaries

# **default environment**

```
BPI-IoT> printenv
arch=arm
atf_filename=trustzone.bin
```
baudrate=115200 board=bpi-r64 board\_name=mt7622\_evb boot0=download setting kernel;tftpboot \${loadaddr} \${kernel filename}; bootm boot1=download setting kernel;tftpboot \${loadaddr} \${kernel filename};run boot wr img;run boot rd img;bootm boot10=download\_setting flashimage;tftpboot \${loadaddr} \${flashimage\_filename};run wr\_flashimage;invaild\_env boot11=download setting gpt;tftpboot \${loadaddr} \${gpt filename};run wr gpt boot12=mmc init; run boot\_normal; bootm boot2=run boot\_rd\_img;bootm boot3=download setting uboot;tftpboot \${loadaddr} \${uboot filename};run wr uboot; invaild env boot4=loadb;run wr\_uboot;invaild\_env boot5=download setting atf;tftpboot \${loadaddr} \${atf filename};run wr atf boot6=download\_setting preloader;tftpboot \${loadaddr} \${preloader\_filename};run wr\_pl boot7=download\_setting hdr;tftpboot \${loadaddr} \${hdr\_filename};run wr\_rom\_hdr boot8=download\_setting ctp;tftpboot \${loadaddr} \${ctp\_filename};run wr\_ctp boot9=run boot\_rd\_ctp;boot\_to\_ctp boot normal=if run checksd; then echo Boot from SD ; setenv partition 1:1; else echo Boot from eMMC ; mmc init 0 ; setenv partition 0:1 ; fi; if run loadbootenv; then echo Loaded environment from \${bootenv}; env import -t \${scriptaddr} \${filesize}; fi; run uenvcmd; fatload mmc 0:1 \${loadaddr} \${bpi}/\${board}/\${service}/\${kernel}; bootm boot rd ctp=mmc device 1;mmc read \${loadaddr} 0x1000 0xa000 boot rd img=mmc device 1;mmc read \${loadaddr} 0x1000 1;image blks 512;mmc read \${loadaddr} 0x1000 \${img\_blks} boot wr img=image blks 512 \${filesize};mmc device 1;mmc write \${loadaddr} 0x1000 \${img\_blks} bootcmd=No bootdelay=3 bootenv=uEnv.txt bootfile=iverson\_uImage bootmenu\_0=1. System Load Linux to SDRAM via TFTP.=run boot0 bootmenu\_1=2. System Load Linux Kernel then write to Flash via TFTP.=run boot1 bootmenu\_10=b. System Load flashimage then write to Flash via TFTP.=run boot10 bootmenu\_11=c. System Load partition table then write to Flash via TFTP.=run boot11 bootmenu\_2=3. Boot Linux from SD.=run boot12 bootmenu\_3=4. System Load U-Boot then write to Flash via TFTP.=run boot3 bootmenu\_4=5. System Load U-Boot then write to Flash via Serial.=run boot4 bootmenu\_5=6. System Load ATF then write to Flash via TFTP.=run boot5 bootmenu\_6=7. System Load Preloader then write to Flash via TFTP.=run boot6 bootmenu\_7=8. System Load ROM header then write to Flash via TFTP.=run boot7 bootmenu\_8=9. System Load CTP then write to Flash via TFTP.=run boot8

bootmenu\_9=a. System Load CTP then Boot to CTP (via Flash).=run boot9 bootmenu\_delay=30 bpi=bananapi bpiver=1 checksd=fatinfo \${device} 1:1 chip=MT7622 cpu=armv7 ctp\_filename=ctp.bin debug=7 device=mmc ethact=mtk\_eth ethaddr=00:0C:E7:11:22:33 fdt\_high=0x6c000000 flashimage\_filename=flashimage.bin gpt\_filename=GPT\_EMMC hdr filename=hdr.binary invaild\_env=no ipaddr=10.10.10.254 kernel=uImage kernel\_filename=iverson\_uImage loadaddr=0x4007FF28 loadbootenv=fatload \${device} \${partition} \${scriptaddr} \${bpi}/\${board}/\${service}/\${bootenv} || fatload \${device} \${partition} \${scriptaddr} \${bootenv} partition=1:1 preloader\_filename=preloader\_fpga7622\_64\_ldvt.bin root=/dev/mmcblk0p2 scriptaddr=0x43000000 serverip=10.10.10.3 service=linux soc=mt7622 stderr=serial stdin=serial stdout=serial uboot\_filename=u-boot-mtk.bin vendor=mediatek wr atf=mmc device 1;mmc write \${loadaddr} 0x400 0x200 wr ctp=mmc device 1;mmc write \${loadaddr} 0x1000 0xa000 wr flashimage=mmc device 1;mmc write \${loadaddr} 0x0 0xa000 wr qpt=mmc device 1;mmc write \${loadaddr} 0x0 0x22 wr pl=mmc device 1;mmc write \${loadaddr} 0x100 0x200 wr\_rom\_hdr=mmc device 1;mmc write \${loadaddr} 0x0 0x50 wr uboot=mmc device 1;mmc write \${loadaddr} 0x600 0x400 Environment size: 3838/4092 bytes

## **modified uEnv.txt**

modified uEnv.txt of debian-Images (for testing)

```
bpi=bananapi
board=bpi-r64
chip=mt7622
service=linux
root=/dev/mmcblk0p2 rootfstype=ext4 rootwait
console=ttyS0,115200n1 earlyprintk
bootopts=debug=7 initcall_debug=0 androidboot.hardware=mt7622 swiotlb=512
abootargs=setenv bootargs board=${board} console=${console} root=${root}
service=${service} ${bootopts}
kernel=uImage
fdt=mt7622-bananapi-r64.dtb
kaddr=0x44000000
rdaddr=0x46000000
dtaddr=0x47000000
aload_fdt=fatload $device $partition $dtaddr
${bpi}/${board}/${service}/dtb/${fdt}
aload kernel=fatload $device $partition $kaddr
${bpi}/${board}/${service}/${kernel}
aboot=bootm $kaddr - $dtaddr
```

```
uenvcmd=run abootargs aload_fdt aload_kernel aboot
```
### **tftp**

```
BPI-R64> printenv tfu
tfu=setexpr umtkaddr ${uaddr} - 0x200;tftp ${umtkaddr} ${ufile};go ${uaddr}
BPI-R64> setenv ufile u-boot-mtk r64 sd rtl8367 gcc6.5.bin
BPI-R64> run tfu
Using mtk_eth device
TFTP from server 192.168.0.10; our IP address is 192.168.0.18
Filename 'u-boot-mtk r64 sd rtl8367 gcc6.5.bin'.
Load address: 0x41dffe00
Loading: #####################
          2.4 MiB/s
done
Bytes transferred = 297468 (489fc hex)
get filesize 0x489fc
## Starting application at 0x41E00000 ...
U-Boot 2014.04-rc1-00024-g35908bc2eb-dirty (Sep 26 2019 - 08:32:43)
DRAM: 1008 MiB
WARNING: Caches not enabled
...
BPI-R64> version
```

```
U-Boot 2014.04-rc1-00024-g35908bc2eb-dirty (Sep 26 2019 - 08:32:43)
arm-linux-gnueabihf-gcc (Ubuntu/Linaro 6.5.0-2ubuntu1~18.04) 6.5.0 20181026
GNU ld (GNU Binutils for Ubuntu) 2.30
BPI-R64>
```
## **Patches**

#### **alphanumeric**

[https://github.com/BPI-SINOVOIP/BPI-R64-bsp/blob/master/u-boot-mt/common/cmd\\_bootmenu.c#L119](https://github.com/BPI-SINOVOIP/BPI-R64-bsp/blob/master/u-boot-mt/common/cmd_bootmenu.c#L119)

### **boot\_new**

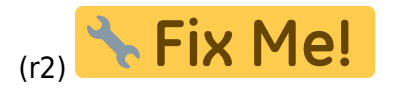

```
alt:
```
boot normal=if run checksd; then echo Boot from SD ; setenv partition 1:1; else echo Boot from eMMC ; mmc init 0 ; setenv partition 0:1 ; fi; if run loadbootenv; then echo Loaded environment from \${bootenv}; env import -t \${scriptaddr} \${filesize}; fi; run uenvcmd; fatload mmc 0:1 \${loadaddr} \${bpi}/\${board}/\${service}/\${kernel}; bootm

```
neu:
console=earlyprintk console=tty1 fbcon=map:0 console=ttyS0,115200
root=/dev/mmcblk0p2 rootfstype=ext4 rootwait
bootopts=vmalloc=496M debug=7 initcall_debug=0
```

```
buildargs=setenv bootargs "board=${board} console=${console} root=${root}
${bootopts}"
```

```
checkenv=test -e ${device} ${partition}
${bpi}/${board}/${service}/${bootenv}
importenv=env import -t ${scriptaddr} ${filesize}
loadbootenv=if fatload ${device} ${partition} ${scriptaddr}
${bpi}/${board}/${service}/${bootenv};then run importenv;else echo "fatload
(${bootenv}) failed";fi
newboot=run buildargs;printenv bootargs;fatload ${device} ${partition}
${loadaddr} ${bpi}/${board}/${service}/${kernel}; bootm
```

```
checksd=fatinfo ${device} 1:1
selectmmc=if run checksd; then echo Boot from SD ; setenv partition
1:1;else echo Boot from eMMC; setenv partition 0:1 ; fi;
```

```
boot1=run selectmmc; run loadbootenv; run importenv; run newboot;
```
### **manual boot**

```
U-Boot MT7622> ls mmc 1:1
             bananapi/
         0 sd.txt
  8841288 uImage_5.4
     23721 bpi-r64-5.4.dtb
3 file(s), 1 dir(s)
U-Boot MT7622> setenv kaddr 0x44000000
U-Boot MT7622> setenv dtaddr 0x47000000
U-Boot MT7622> fatload mmc 1:1 $kaddr uImage_5.4
8841288 bytes read in 786 ms (10.7 MiB/s)
U-Boot MT7622> fatload mmc 1:1 $dtaddr bpi-r64-5.4.dtb
23721 bytes read in 8 ms (2.8 MiB/s)
U-Boot MT7622> setenv bootargs console=ttyS0,115200 root=/dev/mmcblk1p2 rw
rootwait
U-Boot MT7622> bootm $kaddr - $dtaddr
```
### **netboot**

```
BPI-R64> setenv ipaddr 192.168.0.18
BPI-R64> setenv netmask 255.255.255.0
BPI-R64> setenv serverip 192.168.0.10
BPI-R64> seteny bootfile uImage r64
BPI-R64> setenv bootdtbfile r64.dtb
BPI-R64> setenv bootargs console=ttyS0,115200 root=/dev/mmcblk0p2 rw
rootwait ip=dhcp
BPI-R64> setenv kaddr 0x44000000
BPI-R64> setenv dtaddr 0x47000000
BPI-R64> tftp $kaddr ${bootfile}
BPI-R64> tftp $dtaddr ${bootdtbfile}
BPI-R64> bootm $kaddr - $dtaddr
PCIe
BPI-R64> pci enum
PCI: Failed autoconfig bar 10
```

```
PCI: Failed autoconfig bar 10
BPI-R64> pci 0
Scanning PCI devices on bus 0
BusDevFun VendorId DeviceId Device Class Sub-Class
```
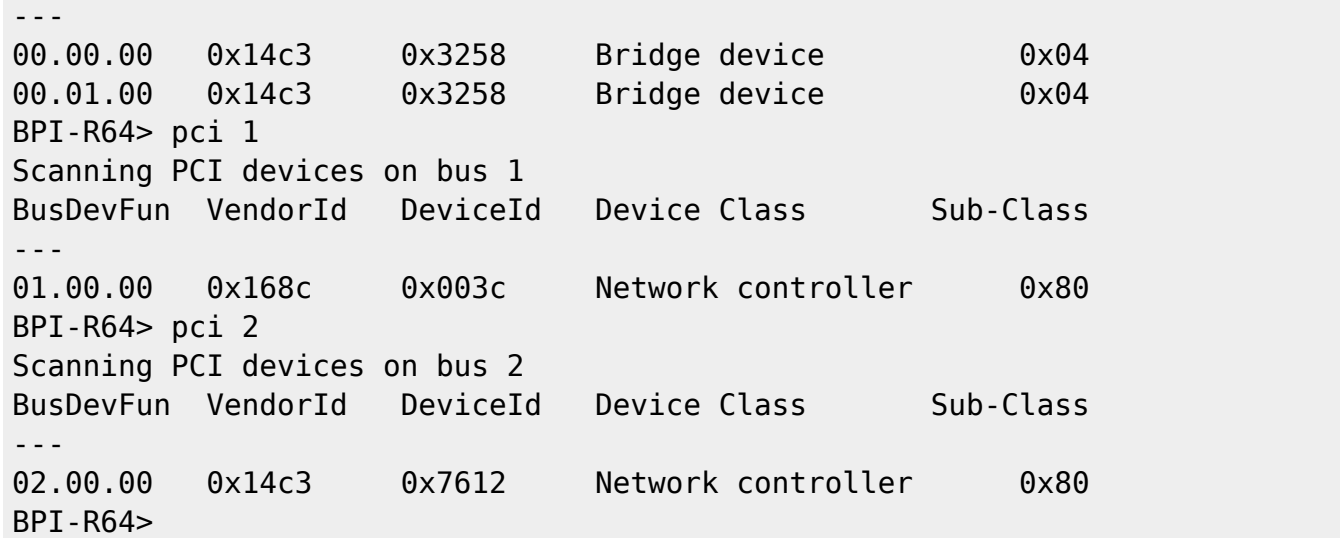

#### **SATA**

```
BPI-R64> scsi scan
scanning bus for devices...
Target spinup took 0 ms.
AHCI 0001.0300 32 slots 1 ports 6 Gbps 0x1 impl SATA mode
flags: ncq stag pm clo only pmp pio slum part ccc apst
  Device 0: (0:0) Vendor: ATA Prod.: ST750LM022 HN-M7 Rev: 2AR1
             Type: Hard Disk
             Capacity: 715404.8 MB = 698.6 GB (1465149168 x 512)
BPI-R64> ls scsi 0:1
             EFI/
       512 BOOTSECT.BAK
1 file(s), 1 dir(s)
```
BPI-R64>

#### **USB**

```
BPI-R64> usb start
starting USB...
Bus usb@1a0c0000: hcd: 0x1a0c0000, ippc: 0x1a0c4700
u2p:2, u3p:1
Register 300010f NbrPorts 3
Starting the controller
USB XHCI 0.96
scanning bus usb@1a0c0000 for devices... 2 USB Device(s) found
       scanning usb for storage devices... 1 Storage Device(s) found
BPI-R64> ls usb 0:1
        91 mcurom.md5
             System Volume Information/
```
 $1$  file(s),  $1$  dir(s)

BPI-R64>

From: <https://fw-web.de/dokuwiki/>- **FW-WEB Wiki**

Permanent link: **<https://fw-web.de/dokuwiki/doku.php?id=en:bpi-r64:uboot&rev=1686236816>**

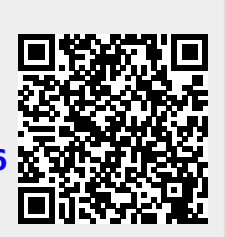

Last update: **2023/06/08 17:06**